## **1 XAMPP outro servidor WAMP en Windows**

## **1.1 Introdución a XAMPP**

- Este servidor WAMP caracterízase por que non é necesaria a súa instalación, xa que non modifica ningún rexistro en Windows.
- Hai versións para Linux, Windows, Mac e Solaris.
- Simplemente teremos que baixalo e descomprimilo por exemplo en C:\xampp
- Para **arrancalo** teremos unha aplicación chamada **xampp-control.exe** que nos permitirá arranca-lo apache e mysql.
- Está moi interesante xa que incorpora utilidades de servidor FTP e SMTP. Mediante Plugins dase soporte a Perl 5.8.8-2.2.8 e Tomcat 6.0.14.
- Eiquí tedes un listado de todo o que incorpora:

**Apache, MySQL, PHP + PEAR, Perl, mod\_php, mod\_perl, mod\_ssl, OpenSSL, phpMyAdmin, Webalizer, Mercury Mail Transport System para Win32 e NetWare Systems v3.32, Ming, JpGraph, FileZilla FTP Server, mcrypt, eAccelerator, SQLite, e WEB-DAV + mod\_auth\_mysql.**

• Máis información e descarga en <http://www.apachefriends.org/en/xampp.html>

## **1.2 Screencast: Instalación de XAMPP**

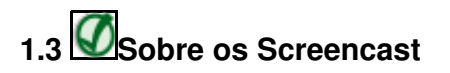

Para **accesos dende Internet** recoméndase escoller o primeiro hiperenlace **Screencast**. Para **accesos dende o IES San Clemente**, escoller o enlace equivalente **Mirror Instituto**.

Narración, deseño e programación por Rafael Veiga.

**Nova versión da instalación do XAMPP (version 2009 en galego):** (7,8 MB)

**Screencast:** [Instalación de XAMPP](http://www.iessanclemente.net/recurso/screencast/xampp2/)

**Mirror Instituto:** [Instalación de XAMPP](http://informatica.iessanclemente.net/screencast/xampp2/)

**Instalación de XAMPP (versión 2008 español):**

<http://informatica.iessanclemente.net/screencast/xampp/>(9,9 MB)--> Por Rafa Veiga.

-[-Rafael Veiga](https://manuais.iessanclemente.net/index.php/Usuario:Veiga) 13:20 10 feb 2009 (GMT)